### <span id="page-0-0"></span>**We Need to Talk About Systemd**

**Boot Time Optimization for the new init daemon**

Chris Simmonds

Embedded Linux Conference Europe 2019

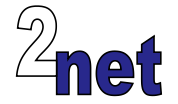

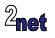

#### **License**

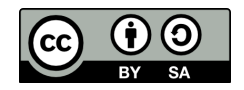

These slides are available under a Creative Commons Attribution-ShareAlike 4.0 license. You can read the full text of the license here <http://creativecommons.org/licenses/by-sa/4.0/legalcode> You are free to

- **•** copy, distribute, display, and perform the work
- **•** make derivative works
- **•** make commercial use of the work

Under the following conditions

- **•** Attribution: you must give the original author credit
- **•** Share Alike: if you alter, transform, or build upon this work, you may distribute the resulting work only under a license identical to this one (i.e. include this page exactly as it is)
- **•** For any reuse or distribution, you must make clear to others the license terms of this work

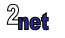

# **About Chris Simmonds**

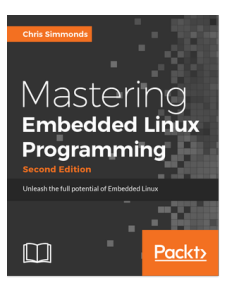

- **•** Consultant and trainer
- **•** Author of *Mastering Embedded Linux Programming*
- **•** Working with embedded Linux since 1999
- **•** Android since 2009
- **•** Speaker at many conferences and workshops

"Looking after the Inner Penguin" blog at <http://2net.co.uk/>

@2net\_software

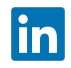

<https://uk.linkedin.com/in/chrisdsimmonds/>

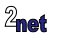

# **Previously...**

- **•** ELC-E 2017: A pragmatic guide to boot-time optimization [https://elinux.org/images/6/64/](https://elinux.org/images/6/64/Chris-simmonds-boot-time-elce-2017_0.pdf) [Chris-simmonds-boot-time-elce-2017\\_0.pdf](https://elinux.org/images/6/64/Chris-simmonds-boot-time-elce-2017_0.pdf)
- **•** Focused on optimizing bootloader and kernel boot

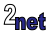

# **Previously...**

- **•** ELC-E 2017: A pragmatic guide to boot-time optimization [https://elinux.org/images/6/64/](https://elinux.org/images/6/64/Chris-simmonds-boot-time-elce-2017_0.pdf) [Chris-simmonds-boot-time-elce-2017\\_0.pdf](https://elinux.org/images/6/64/Chris-simmonds-boot-time-elce-2017_0.pdf)
- **•** Focused on optimizing bootloader and kernel boot
- **•** Bypassed init daemon:

init=/usr/bin/run-qtdemo.sh

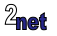

# **Previously...**

- **•** ELC-E 2017: A pragmatic guide to boot-time optimization [https://elinux.org/images/6/64/](https://elinux.org/images/6/64/Chris-simmonds-boot-time-elce-2017_0.pdf) [Chris-simmonds-boot-time-elce-2017\\_0.pdf](https://elinux.org/images/6/64/Chris-simmonds-boot-time-elce-2017_0.pdf)
- **•** Focused on optimizing bootloader and kernel boot
- **•** Bypassed init daemon:

init=/usr/bin/run-qtdemo.sh

- **•** This works in some cases, but lacks elegance (amongst other things)
- **•** Perhaps there is a better way

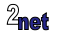

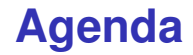

**•** What does systemd do?

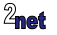

## **Agenda**

- **•** What does systemd do?
- **•** Systemd 101

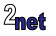

## **Agenda**

- **•** What does systemd do?
- **•** Systemd 101
- **•** Optimizing boot

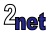

## **Agenda**

- **•** What does systemd do?
- **•** Systemd 101
- **•** Optimizing boot
- **•** AOB

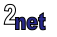

- **• init** is launched by the kernel after it has booted
	- **•** Hence, PID 1

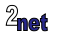

- **• init** is launched by the kernel after it has booted
	- **•** Hence, PID 1
- **•** At boot, init has to

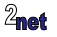

- **• init** is launched by the kernel after it has booted
	- **•** Hence, PID 1
- **•** At boot, init has to
	- **•** start system daemons

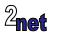

- **• init** is launched by the kernel after it has booted
	- **•** Hence, PID 1
- **•** At boot, init has to
	- **•** start system daemons
	- **•** configure stuff

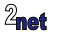

- **• init** is launched by the kernel after it has booted
	- **•** Hence, PID 1
- **•** At boot, init has to
	- **•** start system daemons
	- **•** configure stuff
	- **•** restart daemons that have stopped

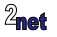

- **• init** is launched by the kernel after it has booted
	- **•** Hence, PID 1
- **•** At boot, init has to
	- **•** start system daemons
	- **•** configure stuff
	- **•** restart daemons that have stopped
- **•** Then it sits in the background ...
	- **•** being a parent of last resort for orphans
	- **•** starting daemons that have stopped
	- **•** reaping zombies

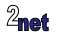

#### **Init daemons for embedded use cases**

Embedded Linux systems generally use one of three init daemons

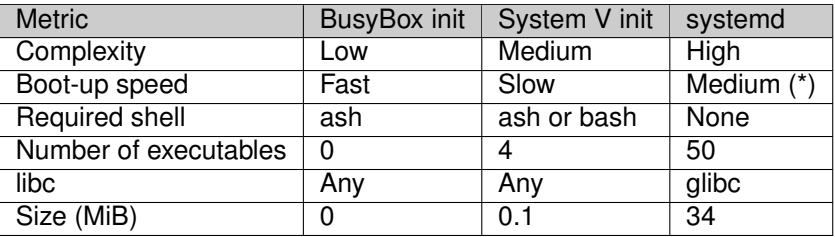

(\*) but we hope to improve that by the end of this presentation

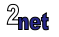

## **Systemd is not \*just\* an init daemon**

It's more of a way of life: aims to be a general purpose system manager

Here are the main components that are relevant to this discussion

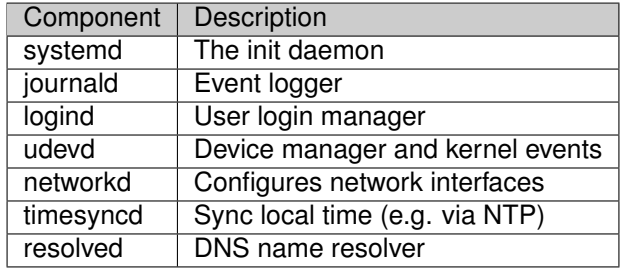

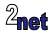

**•** Explicit dependencies between services

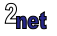

- **•** Explicit dependencies between services
- **•** Parallel init faster boot

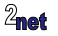

- **•** Explicit dependencies between services
- **•** Parallel init faster boot
- **•** No more shell scripts (which are definitely slow)

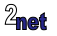

- **•** Explicit dependencies between services
- **•** Parallel init faster boot
- **•** No more shell scripts (which are definitely slow)
- **•** Per-daemon resource control

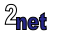

- **•** Explicit dependencies between services
- **•** Parallel init faster boot
- **•** No more shell scripts (which are definitely slow)
- **•** Per-daemon resource control
- **•** Per-daemon watchdogs

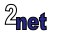

## **Units, services and targets**

- **• Unit**: describes a target, a service, and several other things
- **• Service**: a daemon that can be started and stopped
- **• Target**: a group of services, similar to a Sys V runlevel

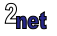

#### **Units**

- **•** Systemd searches for units working from most specific to most general configuration
	- **•** /etc/systemd/system: Local configuration
	- **•** /run/systemd/system: Runtime configuration
	- **•** /lib/systemd/system: Distribution-wide configuration
- **•** To override a unit, just place a unit with the same name earlier in the sequence
- To disable a unit, replace it with an empty file or a link to /dev/null

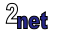

#### **Units**

- All units have a [Unit] section
- **•** Contains a description, reference to documentation and dependencies on other units
- **•** Example: the Unit section from /lib/systemd/system/dbus.service

```
[Unit]
Description=D-Bus System Message Bus
Documentation=man:dbus-daemon(1)
Requires=dbus.socket
[...]
```
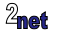

## **Unit dependencies**

- **• Requires**: a list of units this depends on, which should be started before this unit is started
- **• Wants**: a weaker form of Requires: this unit is not stopped if any in the list fail to start
- **• Conflicts**: a negative dependency: the units listed are stopped when this one is started and, conversely, if one of them is started, this one is stopped

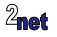

## **Order: Before and After**

- **•** These keywords determine the order that units are started
- **• Before**: This unit should be started before the units listed
- **• After**: This unit should be started after the units listed
- **•** Example: start web server *after* the network target

```
[Unit]
Description=Lighttpd Web Server
After=network.target
[...]
```
**•** Without Before or After, units are started in no particular order

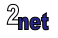

### **Service**

- **•** A service is a unit that controls a daemon
- **•** Name ends in .service
- Has a [Service] section
- **•** Example, lighttpd.service

```
[Unit]
Description=Lighttpd Web Server
After=network.target
[Service]
ExecStart=/usr/sbin/lighttpd -f /etc/lighttpd/lighttpd.conf -D
ExecReload=/bin/kill -HUP $MAINPID
```
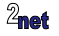

## **Target**

- **•** A Target is a Unit that lists dependencies on other Targets
- **•** Name ends in .target
- **•** Example, /lib/systemd/system/multi-user.target

```
[Unit]
Description=Multi-User System
Documentation=man:systemd.special(7)
Requires=basic.target
Conflicts=rescue.service rescue.target
After=basic.target rescue.service rescue.target
AllowIsolate=yes
```
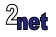

# **The default target**

- At boot, systemd starts default.target
- **•** Usually a symbolic link to the target desired
- **•** Example

```
/etc/systemd/system/default.target ->
       /lib/systemd/system/multi-user.target
```
**•** Default target may be overridden on kernel command line: system.unit=<new target>

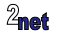

## **Reverse dependencies: WantedBy**

- **• Requires** and **Wants** create **outgoing** dependencies
	- **•** Used, for example, to create a dependency tree of targets
- **•** Other types of Unit are started by **incoming** dependencies
- **•** Incoming dependencies are created by **WantedBy**
- **•** Example: a server that is started by multi-user.target:

[Unit] Description=Simple server [Service] ExecStart=/usr/bin/simpleserver [Install] WantedBy=multi-user.target

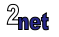

## **The Install section**

- **•** Incoming dependencies are expressed by links
- **•** A Target can have a subdirectory named <target name>.wants
- **•** Contains symbolic links to the Units that should be started
- **•** Example: installing simpleserver creates this link

/etc/systemd/system/multi-user.target.wants/simpleserver.service -> /lib/systemd/system/simpleserver.service

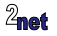

# **systemctl**

- **•** systemctl is a command line interface for systemd
- **•** Useful commands
	- **•** start [unit]: start a unit
	- **•** stop [unit]: stop a unit
	- **•** enable[unit]: install the unit, creating the wants link
	- **•** disable[unit]: uninstall the unit
	- **•** status [unit]: show status of a unit
	- **•** get-default: show default target
	- **•** list-dependencies: list dependency tree

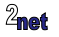

**•** Boot time = from power on to running the critical app

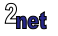

- Boot time = from power on to running the critical app
- **•** A generic system image is designed to cater for all likely circumstances

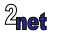

- **•** Boot time = from power on to running the critical app
- **•** A generic system image is designed to cater for all likely circumstances
- **•** To reduce boot time you need to make it less generic

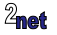

- **•** Boot time = from power on to running the critical app
- **•** A generic system image is designed to cater for all likely circumstances
- **•** To reduce boot time you need to make it less generic
- **•** There are two ways to do it
	- **•** Leave out tasks that you don't need

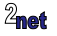

- **•** Boot time = from power on to running the critical app
- **•** A generic system image is designed to cater for all likely circumstances
- **•** To reduce boot time you need to make it less generic
- **•** There are two ways to do it
	- **•** Leave out tasks that you don't need
	- **•** Change the order of tasks

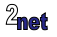

## **Measuring systemd boot time**

systemd-analyze is a useful tool for measuring systemd boot time

#### Summary of boot time

systemd-analyse

#### List units in order of start-up time

systemd-analyse blame

#### Print a tree of the time-critical chain of units

systemd-analyze critical-chain

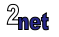

#### **First attempt**

**•** PocketBeagle running Debain Stretch

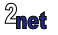

## **systemd-analyze 1/3**

systemd-analyze

Startup finished in  $18.722s$  (kernel) +  $47.875s$  (userspace) = 1min 6.597s

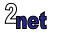

## **systemd-analyze 2/3**

systemd-analyze --no-pager blame

```
42.423s generic-board-startup.service
19.787s dev-mmcblk0p1.device
5.840s networking.service
4.365s loadcpufreq.service
3.414s systemd-udev-trigger.service
2.986s apache2.service
2.744s connman.service
2.621s udhcpd.service
2.383s systemd-logind.service
2.372s avahi-daemon.service
2.314s ti-ipc-dra7xx.service
2.276s rc_battery_monitor.service
2.221s robotcontrol.service
2.061s keyboard-setup.service
2.003s pppd-dns.service
1.939s ssh.service
1.475s rsyslog.service
[...]
```
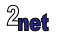

### **systemd-analyze 3/3**

systemd-analyze --no-pager critical-chain

The time after the unit is active or started is printed after the "@" character. The time the unit takes to start is printed after the "+" character.

```
graphical.target @47.683s
 -multi-user.target @47.678s
   -getty.target @47.450s
     -serial-getty@ttyGS0.service @47.433s
       -dev-ttyGS0.device @47.411s
```
Note serial-getty@ttyGS0.service. There is no ttyGS0

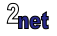

#### **2nd attempt**

- **•** Slimmed down systemd
- **•** Change default target from graphical to multiuser
- **•** Remove serial-getty@ttyGS0.service
- **•** Remove other services, including robotcontrol, bluetooth, apache2

```
systemd-analyze
```
Startup finished in  $16.880s$  (kernel) +  $12.375s$  (userspace) =  $29.255s$ 

Boot time reduced by 35s

Still too long, but it's a start!

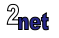

## **Other useful systemd features**

- **•** Watchdog
- **•** Resource limits

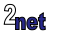

# **Watchdog**

- **•** A watchdog will trigger a service to restart on timeout
- **•** Example: service restarts if no watchdog keepalive is sent within 30s. If it restarts 4 times in 5 minutes it will force a reboot

```
[Unit]
 ...
[Service]
WatchdogSec=30s
Restart=on-watchdog
StartLimitInterval=5min
StartLimitBurst=4
StartLimitAction=reboot-force
```
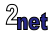

### **Resource limits**

- **•** Limits system resources that a program can consume
- **•** *systemd.resource-control(5)* for details
- **•** Example, service with CPU quota 25% and memory limit 4MB

[Unit]

```
...
[Service]
ExecStart=/usr/bin/simpleserver
CPUQuota=20%
MemoryAccounting=true
MemoryMax=4096K
```
#### Limits are enforced using Linux control groups, aka **cgroups**

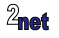

<span id="page-48-0"></span>**•** Questions?

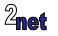